# **Manuel de l'utilisateur Q235**

Changer la langue Français:

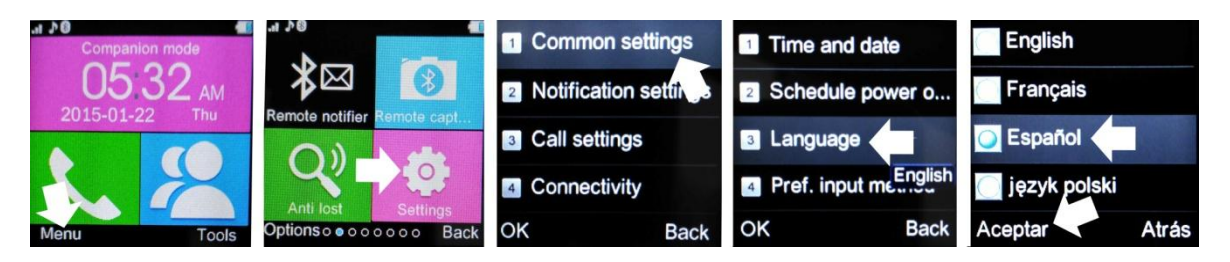

Pour télécharger le code QR lecteur: ScanLife App disponible pour iOS / Android

# **1. Mesures de sécurité:**

-Le Smartwatch devrait être chargé pendant au moins 2 heures avant de l'allumer et de commencer à l'utiliser.

-Le Code de sécurité par défaut est 1122, ce code permettra d'éviter votre SmartWatch peut être utilisé par d'autres sans votre permission.

-Changer Le code d'origine pour assurer la sécurité de vos informations.

## **2. Détails sur le produit:**

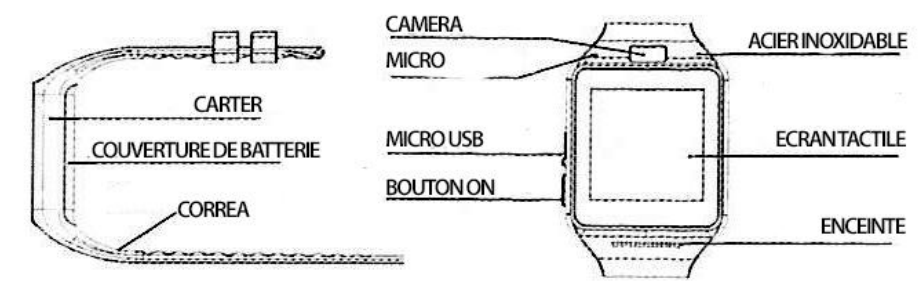

-Button Commutateur: on / off; activer / désactiver l'écran; retourner au menu principal.

USB -Micro: charge / transmission de données.

-Panel Touch: chaque fonction sera affiché sur le panneau d'écran / écran tactile.

- 2.2 Vous pouvez accéder à la page suivante menus en faisant glisser votre doigt sur l'écran vers la gauche; au précédent glisser à droite. Cliquez sur l'option souhaitée pour entrer. Balayez vers le haut et vers le bas pour entrer dans les NOTICAS du conseil d'administration; pour revenir au menu principal, faites glisser votre doigt de bas en haut. (Si vous ne marchez pas assez loin en faisant glisser votre doigt, l'ouverture d'une erreur peut se produire lors de la saisie des menus).
- 2.3 Surveiller smartwatch:

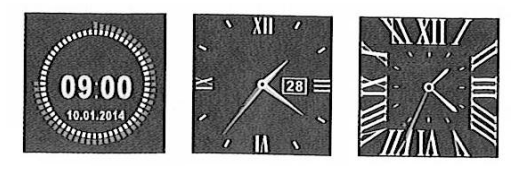

Méthode de réglage:

-Tourner L'écran, en mode d'horloge, appuyez sur le centre de l'écran pour changer l'interface.

#### 2.4 Ajustements sujets:

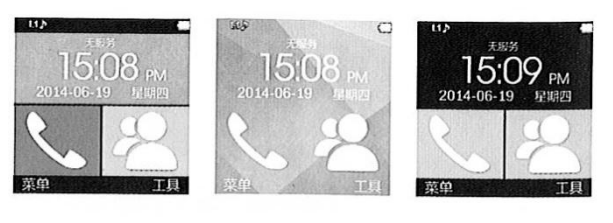

Florid Colorful **Classics** - Menu principal - Thèmes - 1/2/3 sujet, choisissez votre préféré.

#### **3. Utilisez:**

Scannez le code QR que vous trouvez sur votre SmartWatch, dans le menu principal - Réponse rapide, téléchargez l'APP pour correspondre et synchroniser votre smartwatch avec votre téléphone Android. Mettre à jour le logiciel, lorsqu'il est disponible, pour assurer le bon fonctionnement du dispositif.

3.2 Installation et utilisation du logiciel:

Une fois téléchargé le logiciel sur votre téléphone Android, installer l'application. Ouvrez l'application, vous trouverez le menu suivant:

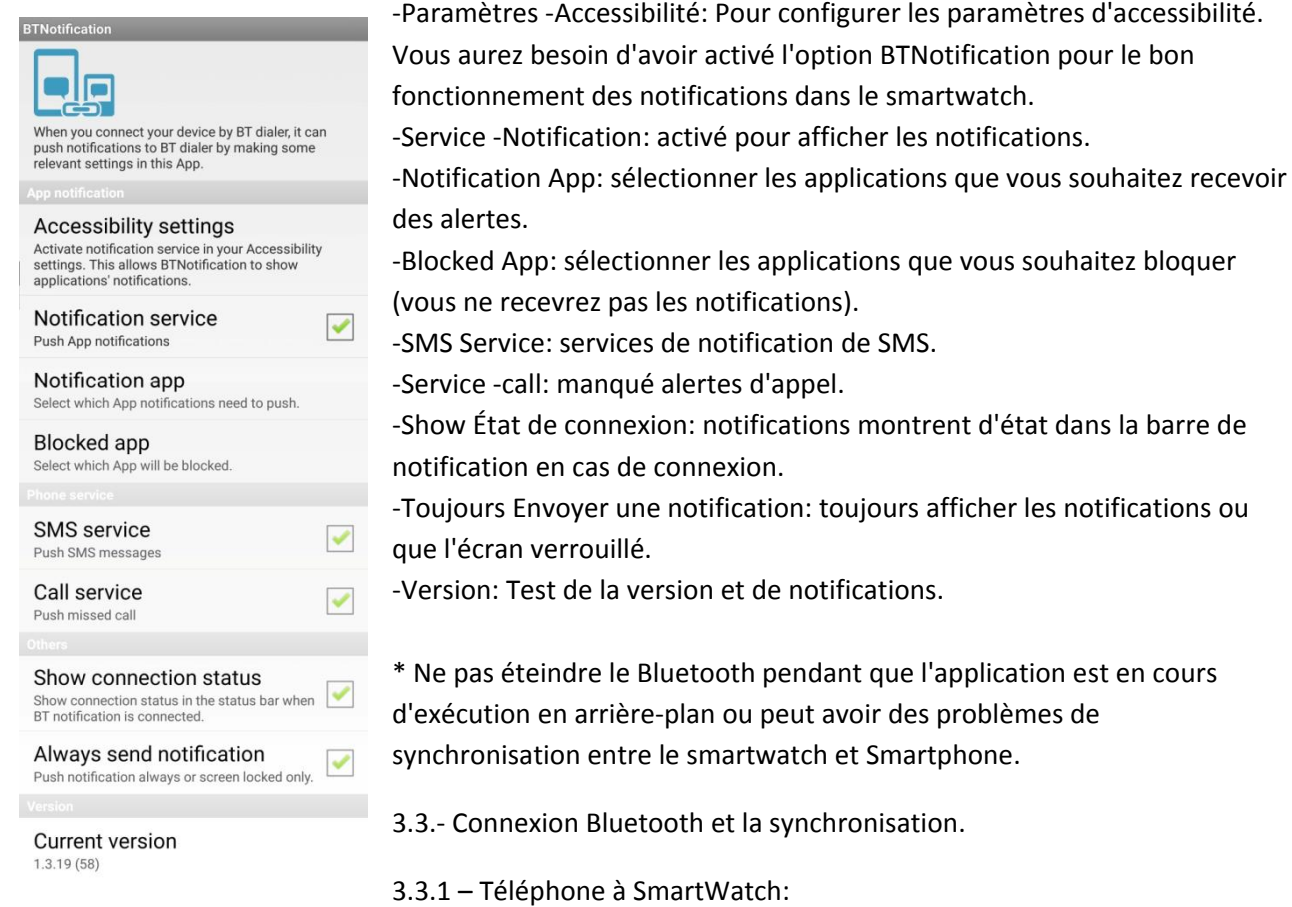

Cela dépend de votre modèle de téléphone. Connectez le Bluetooth, la recherche de nouveaux périphériques, sélectionnez le smartwatch (apparaître comme "Aplus"). Lorsque vous quittez l'alerte de synchronisation, sélectionnez «oui» ou accepter de synchroniser le téléphone avec le smartwatch.

3.3.2 – Le smartwatch au téléphone:

Entrez dans le menu, bluetooth. Assurez-vous que la visibilité est activée, et de numérisation pour un nouveau périphérique. Les étapes suivantes sont comme expliqué dans la section précédente.

3.4 – Les fonctions de base:

Messagerie: synchroniser, lire et gérer les messages SMS.

Bluetooth: paramètres Bluetooth smartwatch

Journal des appels: Vous pouvez accéder au téléphone du journal des appels, une fois synchronisé les deux appareils.

BT composeur: synchronisé avec les dispositifs de SmartWatch.

Remote Notifier avertit lorsque les applications de téléphonie, l'smartwatch avertiront.

La capture à distance: utiliser le smartwatch comme un téléphone appareil photo de déclencheur à distance (nécessaire pour activer l'appareil photo sur votre Smartphone).

Contre la perte: téléphone Recherche / smartwatch.

Configuration: smartwatch Configuration. Le code de sécurité est 1122.

Podomètre: collecte les données de l'activité physique comme la distance parcourue, les Calories brûlées, la distance, la vitesse, etc. Pour revenir au menu principal en cours d'utilisation, appuyez sur le bouton latéral.

Moniteur de sommeil mesure la qualité de votre sommeil.

Rappel Sédentaire: Rappel de se déplacer ou d'alarme d'exercice.

Réponse rapide: qr code montre un téléchargement de logiciel.

Smart Search: rechercher des informations sur l'horloge.

Alarme

Horloge mondiale

Calendrier

Profils des utilisateurs

thèmes

Lecteur de musique: jouer de la musique stockée sur la montre ou sur votre Smartphone

Appareil photo: pour prendre des photos avec le smartwatch de la caméra intégrée

téléspectateur

Enregistreur audio

Horloge

Navigateur pour surfer sur Internet avec votre montre (SIM nécessaire)

Les paramètres de la carte SIM: Toolkit

Gestionnaire de fichiers

## **4. Fonction NFC:**

La puce NFC est dans la ceinture d'origine. Si vous changez la ceinture va perdre cette fonction.

Dispositivso utilisé avec des terminaux NFC tels que les smartphones et NFC.

une application NFC sur votre compatible set smartwatch strap Smartphone sera nécessaire. Téléchargez l'application NFC vous voulez et mettre la sangle pour le Smartphone pour créer une fonction NFC.

Lors de la création d'une action NFC et il n'a pas enregistré correctement, il sera nécessaire d'aligner correctement la ceinture et le dispositif Smartphone ou NFC.

## **5. Avis**

-Cargue Complètement l'appareil avant de l'utiliser. Temps de charge: 1-2 heures.

-Utiliser Le câble fourni ou câble du chargeur et votre Smartphone.

-Le Bluetooth se déconnecte quand il dépasse la connexion limite de distance. Après avoir allumé le système anti-perte, la fonction de recherche intelligente ne peut pas être utilisé pour se reconnecter à nouveau par bluetooth.

Lors de la lecture de la musique, vous pouvez nommer quelques chansons ne peuvent pas être affichés.

# **6. Dépannage:**

-Vous ne pouvez pas allumer l'appareil: appuyez sur le bouton d'alimentation pendant au moins 3 secondes. Charger la batterie.

-Il s'éteint: charger la batterie.

-Temps Peu utile: 100% charger la batterie pendant au moins 2 heures.

-La Batterie ne se charge pas: au fil des ans, les batteries perdent la vie. Remplacer la batterie par une nouvelle si cela se produit.

-Pas Le nom de l'appelant est affiché: synchroniser le répertoire de votre smartphone avec l'horloge. Reconnecte et se synchronise via Bluetooth.

-Qualité -Bad sonore des appels: Vous pouvez téléphoner et smartwatch sont trop éloignés, les rapprocher. Sinon, vous pouvez couvrir votre fournisseur de téléphone est rare dans le lieu où il est, de passer à un autre endroit.